# **Cisco Unity Voicemail System**

### **Quick Reference Guide**

# Recommended Method Use Email

### **Access Voicemails via Email**

Open email (MS Outlook) to find a copy of your voicemails (VMs) located in your INBOX. Email will contain a wave file (.wav) of your VMs that can be played on your device (computer, cell phone or tablet). This is the preferred method for accessing VMs.

### Benefits of using Email to access VMs

- This method does **NOT** require entering your PIN followed by #.
- Forward VMs by highlighting or opening the message and forward using normal email functions.
- The subject line displays the name of the recipient and Caller ID.

#### **External Callers:**

UMB Voicemail System
Message from RADWARE CA (669XXXXXXX)

#### **Internal Callers:**

UMB Voicemail System
Message from John Doe (6XXXX)

#### **SPAM Callers:**

UMB Voicemail System Message from SPAM?

 Easy to retain important VMs: Simply leave in your Inbox or copy the file to another location (i.e. hard drive or Sharepoint).

# Access Voicemail via Telephone

Accessing VM **from your UMB Desk**.

- 1. Press the "Messages" or voicemail.
- 2. Enter your PIN followed by #.

# Accessing VM while <u>off-campus or from</u> another campus telephone:

- 1. Dial your desk extension or (410) 706-7300 followed by \*.
- 2. Enter in your 5-digit phone number followed by #.
- 3. Enter your PIN followed by #.

### To reset your Voicemail PIN

- 1. Go to https://umaryland.edu/myphone
- 2. Authenticate using your UMB Credentials.
- 3. Click on the Voicemail tab, Select Launch Voicemail, and Select Messaging Assistant.
- 4. Under the **Password** Menu, Select **Change PIN** (4 digits or more).

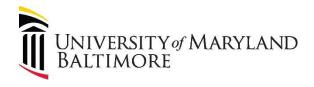

### **Retention Schedule**

Voicemails will be retained for 15 days before being deleted from the voicemail system. However, copies will remain in your email Inbox.

## **Commonly Used Options:**

| 1  | Repeat a message or  |
|----|----------------------|
|    | restart              |
| 2  | Save                 |
| 3  | Delete               |
| 4  | Slow playback        |
| 5  | Forward (option to   |
|    | record)              |
| 6  | Fast playback        |
| 7  | Rewind, Go back 3    |
|    | seconds              |
| 8  | Pause/Resume         |
| ## | Saved Message as New |
| ** | Exit                 |
|    |                      |

# For More Information... Website:

https://www.umaryland.edu/cits/services/campus-telephone-service/

## **Contact Us:**

help@umaryland.edu